Sperrzeit

## Sperrzeit

Hauptseite > Termine/Fristen > Kalender (Beta) > Termin hinzufügen > Sperrzeit

**Sperrzeit** 

[[Datei:|link=|rand|center|alternativtext=|]]

Video: [ Sperrzeit]

Kategorie: Termine/Fristen

**Tastenkombination:** 

**Support-Hotline: 030 43598 888** 

Support-Internetseite: https://www.ra-micro.de/support/

#### Inhaltsverzeichnis

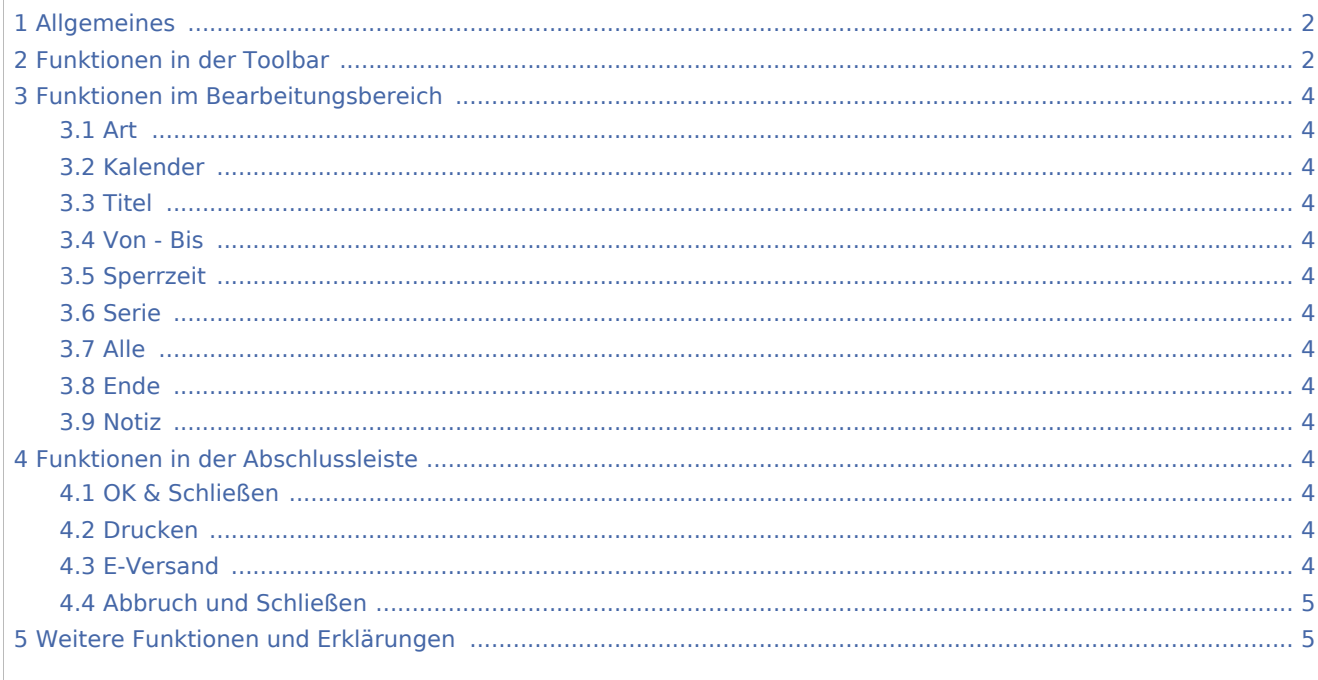

Sperrzeit

# <span id="page-1-0"></span>Allgemeines

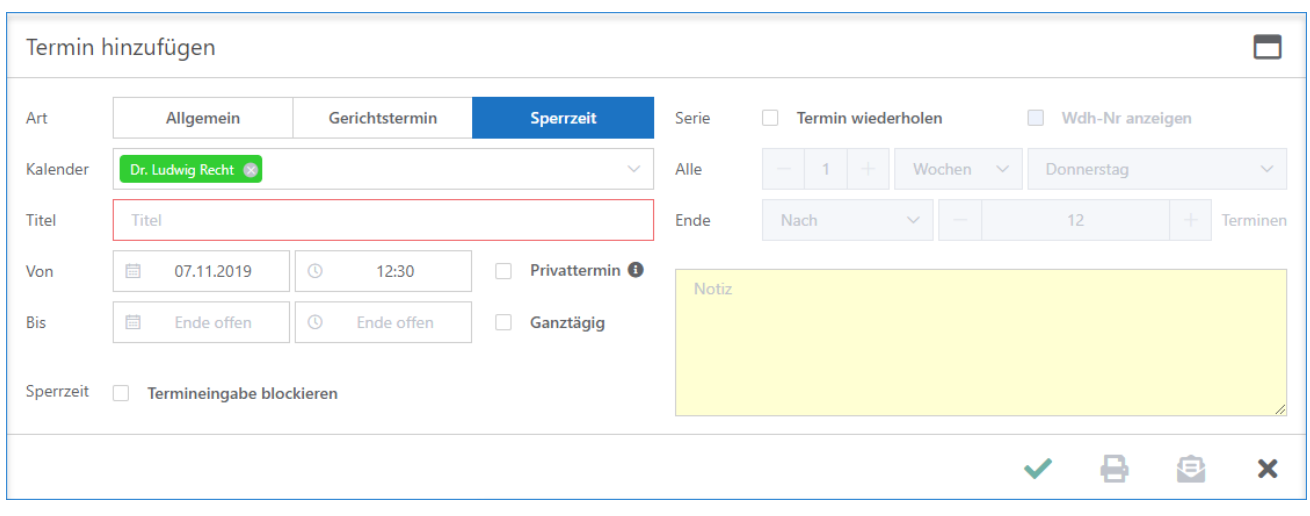

## <span id="page-1-1"></span>Funktionen in der Toolbar

m

Sperrzeit

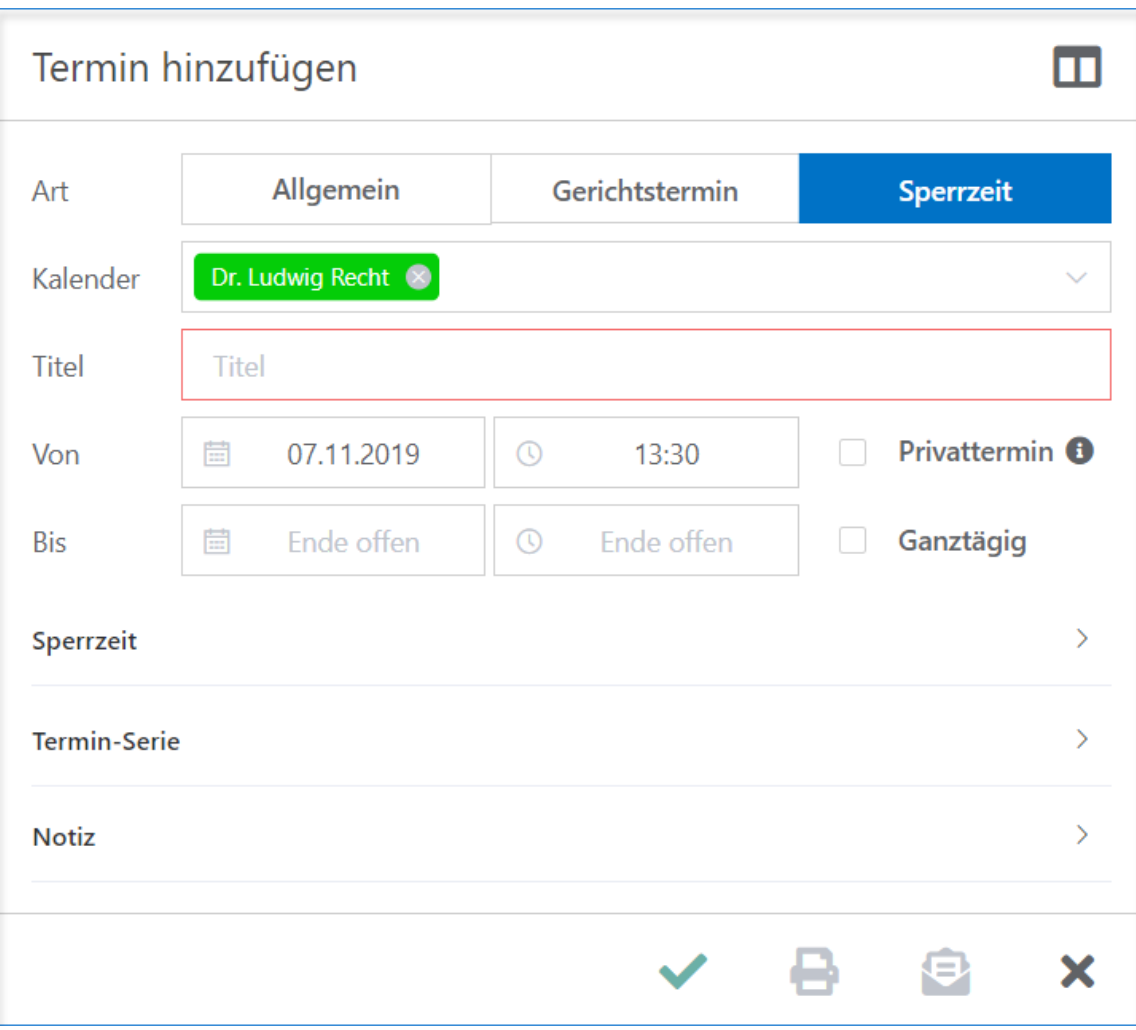

#### **RA-MICRO**

Sperrzeit

## <span id="page-3-0"></span>Funktionen im Bearbeitungsbereich

<span id="page-3-5"></span><span id="page-3-4"></span><span id="page-3-3"></span><span id="page-3-2"></span><span id="page-3-1"></span>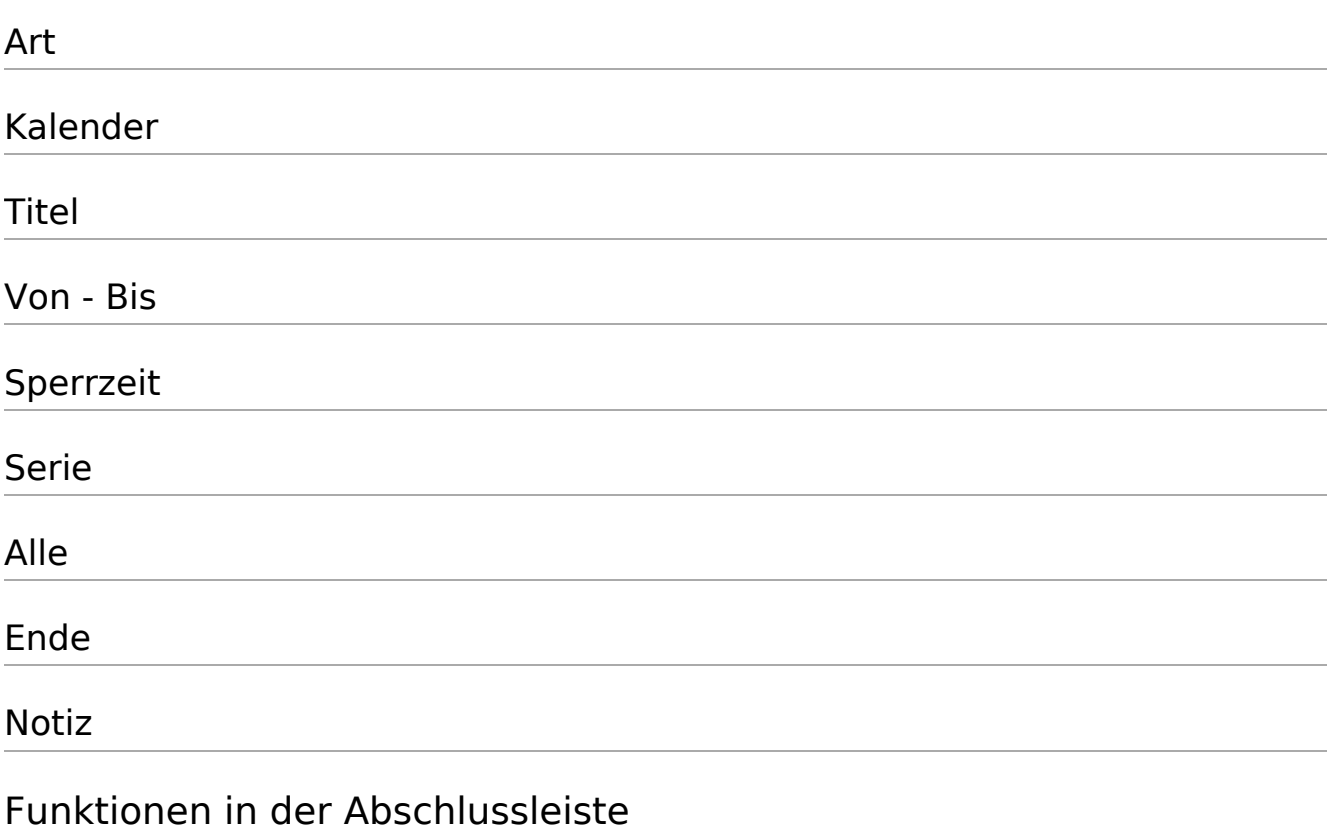

### <span id="page-3-11"></span><span id="page-3-10"></span><span id="page-3-9"></span><span id="page-3-8"></span><span id="page-3-7"></span><span id="page-3-6"></span>OK & Schließen

### ◢

Der Vorgang wird gespeichert und das Fenster geschlossen.

#### <span id="page-3-12"></span>Drucken

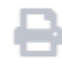

### <span id="page-3-13"></span>E-Versand

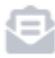

#### **RA-MICRO**

Sperrzeit

#### <span id="page-4-0"></span>Abbruch und Schließen

### $\boldsymbol{\mathsf{x}}$

Der Vorgang wird abgebrochen und das Fenster geschlossen.

<span id="page-4-1"></span>Weitere Funktionen und Erklärungen